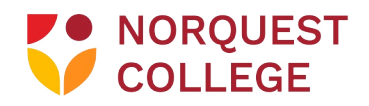

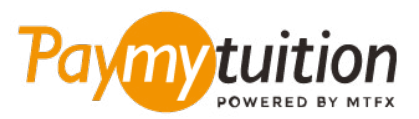

# CÓMO HACER TU PAG

Pagar la matrícula con PayMyTuition es seguro, rápido y conveniente. Sigue los sencillos pasos que se muestran a continuación para completar tu pago:

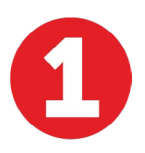

#### **ACCEDER AL PORTAL PAYMYTUITION**

Inicie sesión en su portal **[MyQuest](https://portal.norquest.ca/my.logout.php3?errorcode=19)** y acceda a "Your Student Homepage". Seleccione el mosaico "Make a Payment" para revisar sus cargos. Desplácese hacia abajo hasta "Payment Method" y ubique la sección "Using PayMyTuition". Haga clic en "PayMyTuition (For International Payments Only)" para ser redirigido a su portal de pago dedicado.

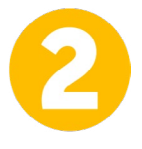

### **SELECCIONA EL MÉTODO DE PAGO**

Revisa las opciones de pago proporcionadas y selecciona tu método de pago preferido. Las opciones de pago incluyen transferencias bancarias, tarjetas de débito / crédito en tu moneda local, pagos por eWallet y otras opciones locales.

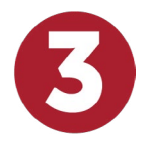

# **INGRESA TU INFORMACIÓN**

Ingrese tu información básica incluyendo número de estudiante. Incluiremos esta información en tu pago para que el equipo de NorQuest College pueda identificarlo fácilmente.

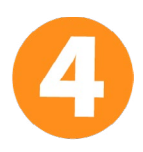

# **REALIZA TU PAGO**

Sigue las instrucciones proporcionadas para enviar tus fondos a **PayMyTuition** a través de tu método de pago seleccionado.

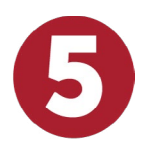

# **SEGUIMIENTO Y CONFIRMACIÓN**

Realiza un seguimiento de tu pago iniciando sesión en tu **PayMyTuition Dashboard** en cualquier momento. Recibe mensajes de texto SMS, actualizaciones de estado de correo electrónico y confirmación de cuándo se realizó el pago.

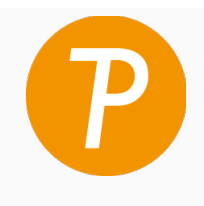

**Paymy** tuition

U.S. & Canada tall free: 1 855 663 6839 U.S. Local: +1 201 209 1939 Canada Local: +1 905 305 9053 Email: support@paymytuition.com Web: www.paymytuition.com

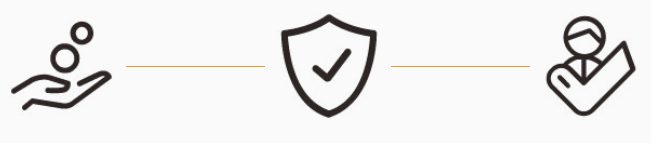

**Great rates Secure Support**